Spring 2012

# **Component Specification Document**

January 31, 2012 9:42 PM

### Introduction

This document details the individual UX/UI components that are used to assemble new products. This document contains details that are product agnostic and only defines items on a self-contained component level.

This document may contain open ended variables. In places where there are variables, they contents of them will be defined by the product specific documents

### **Contents**

| Base Elements and Variants | 2  |
|----------------------------|----|
| Text                       | 2  |
| Title                      | :  |
| Text Fields                | ;  |
| Radio Button               | ;  |
| Check Box                  | ;  |
| Drop Down                  | 4  |
| Button                     | 4  |
| Content Pane               | 4  |
| Components                 | į  |
| Palette                    | !  |
| Modal Palette              | (  |
| Steps Cluster              | -  |
| Accordion Control          | 8  |
| Insertion Grid             | (  |
| Search-As-You-Type Field   | 10 |
|                            |    |

### **Joseph Toschlog**

**UX** Designer

### **Base Elements and Variants**

Base elements are used to build more complex components such as an **Accordion Control** or a Palette. (See Components)

#### **Note on Disabling**

Many elements below can be disabled. When an element is disabled, the user is unable to interact with it. If the element contains content (e.g. **Text**) it is unchangeable but still highlightable for copy/pasting. Disabled elements are visually distinct from enabled elements. (e.g. "greyed out") All elements are enabled by default. Elements that change the appearance of the mouse cursor when enabled do not render this change when disabled.

#### Text

A **Text** element is a presentation of a string. The properties of font, font-sizes, and max character length are defined by the parent element. **Text** elements may be empty strings.

Truncation (Fig X) occurs within the parent element. When **Text** is too long for the parent element, it truncates. Truncation clips enough characters to place an ellipsis at the end of the element where additional **Text** is hidden. Truncation can occur at both ends of the element.

To view a truncated **Text** element in its entirety, a tool tip appears on mouse over that reveals the rest of the **Text**. The tool tip (Fig . X) expands up to X% of the width and height of the browser window, at which point the text is again truncated with an ellipsis. If the text is longer than this, it is simply not viewable in its entirety.

#### **Defaults**

Justification: Left
Font Weight: Normal
Font Family: Arial, Helvetica, Sans-Serif
Font Size: 10pt
Max Number of Characters: Infinite
Characters Allowed: Any
Enabled: Yes
Visible: Yes
Can Be Disabled: Yes
Can Be Empty: Yes

#### Title

A **Title** is a visually distinct (optionally) **Text** element that cannot be empty. In the case where a **Title** is empty due to error, the italicized text " (null) " will be used.

#### Defaults

(Inherits **Text**) Can Be Empty: No

#### Field Label

A **Field Label** is a **Title** that is paired with a form element. Not all form elements have paired **Form Labels** but all **Form Labels** have paired form elements. Clicking anywhere on a **Form Label** will select, activate, or put the cursor in the paired form element. For **Radio Buttons** and **Check Boxes**, the mouse cursor while hovering over a **Field Label** is in the pointer state. For all other form elements, the mouse cursor remains unchanged. If a **Form Label** or its paired element is changed to disabled or enabled, so must its partner. They cannot be in a conflicting state.

#### **Defaults**

(Inherits Title)

Text Field Lorem ipsum dolor sit amet, consectetur adipisicing.

Right Truncated Lorem ipsum dolor sit amet, consectetur adipisicing elit, sed do eiusmod temp...

Left Truncated ...sum dolor sit amet, consectetur adipisicing elit, sed do eiusmod tempor incidi

**Double Truncated** 

...sum dolor sit amet, consectetur adipisicing elit, sed do eiusmod tempor inci...

### Expand to Fit

Lorem ipsum dolor sit amet, consectetur adipisicing elit, sed do eiusmod tempor incididunt ut labore et dolore magna aliqua. Ut enim ad minim veniam, quis nostrud exercitation ullamco laboris nisi ut aliquip ex ea commodo consequat. Duis aute irure dolor in reprehenderit in voluptate velit esse cillum dolore eu fugiat nulla pariatur. Excepteur sint occaecat cupidatat non proident, sunt in culpa qui officia deserunt mollit anim id est laborum.

**Fig X** Text may truncate on either side depending on the length of the Text Field and the positio<u>n of the cursor. The Text Field may also expand to fit</u>

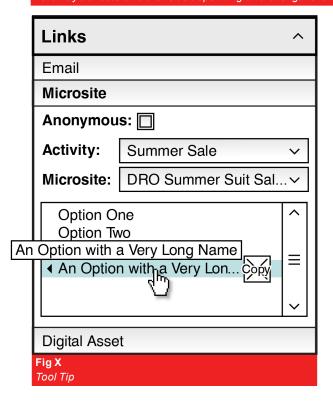

#### **Text Fields**

An element containing an editable **Text** element. Editing may be disabled. May be empty. **Text** that overflows may truncate or expand the size of the **Text Field** to fit. (Fig.X)

#### Defaults

(Inherits Text)

Length: 200px

Text Overflow: Truncate Label: Required

#### **Email Text Field**

(Inherits Text Field)

Characters Allowed: Only valid email addresses.

Regex: (Up to dev)

#### Semi-Colon Delimited Email Text Field

(Inherits Text Field)

Characters Allowed: Only valid email addresses separated by semi-colons.

Regex: (Up to dev)

#### **Numerical Text Field**

(Inherits Text Field)

Characters Allowed: Only numerical characters without spaces (e.g. "123")

Regex: \d+

#### Alphabetical Text Field

(Inherits Text Field)

Characters Allowed: Only alphabetical characters with spaces (e.g. "Hello World")

Regex: /^[A-Za-z]+\$/

#### **Autocomplete Text Field**

(Inherits Text Field)

Paired with a data source. Offers suggestions after three characters are entered via

inline autocompletion and a scrollable drop down limited to X entries.

Characters Allowed: Driven by paired data source

#### Text Box

A large **Text Field** that can be multiple rows high and employs a scroll bar if the **Text** inside is greater than the defined width and height. The scroll bar is only visible when there is **Text** overflow. A **Text Box** can be set to allow resizing by the user.

#### **Defaults**

 $(Inherits \, \textbf{Text} \, \textbf{Field})$ 

Length: 200px

Height: 200px
Text Overflow: Scroll

Resizable: No

#### **Radio Button**

The first element is always selected by default. In the case where a selection is not required, no element is selected. **Radio Buttons** must come in sets of at least two. Variations from the default will be explicitly detailed on a case-by-case basis in product specific documentation.

#### Defaults

Selected: First in set Can Be Disabled: Yes

Visible: Yes

**Check Box** 

Can Be Empty: Yes

Enabled: Yes
Label: Required

Text Field | Lorem ipsur

Lorem ipsum dolor sit amet, 123!@#.

**Email Text Field** 

this@that.com

Semi-Colon Delimited Email Text Field

this@that.com; this.that@that.com; this.that@that.co.au

Numerical Text Field

12345

Alphabetical Text Field

Lorem ipsum dolor sit amet

Fig X

Text Field and its variants

**Check Boxes** can be rigged to enter data or to trigger events as defined on in a product level specification document.

#### **Defaults**

Checked: No Can Be Disabled: Yes Label: Required Visible: Yes Can Be Empty: Yes

#### **Drop Down**

The width of a **Drop Down** is fixed to a predetermined size. However, the actual portion that drops down will expand in width to fit the content up to X pixels. **Text** requiring more space will truncate. The height of the drop down portion is driven by the number of entries with a maximum number of Y rows or if the **Drop Down** encounters the bottom of the browser, whichever comes first. At this point, a scroll bar is implemented to accommodate additional rows. If the number of rows is less than the available space, scroll bars are not visible.

When a **Drop Down** is empty, it will retain its defined width. However, no **Text** will be visible inside the drop down or when clicked.

#### Defaults

Width: 200px
Can Be Disabled: Yes
Label: Not Required
Visible: Yes
Can Be Empty: Yes

#### Button

A clickable area containing **Text** and/or a visual element. **Buttons** expand horizontally to fit the content inside. **Buttons** may expand vertically if needed in specific situations.

#### Defaults

Minimum Width: 50px Minimum Height: 20px Can Be Disabled: Yes Label: Not Required Visible: Yes Can Be Empty: No

#### Content Pane

A self-contained area for content. (essentially a DIV in HTML). The **Content Pane** may contain **Text**, images, video, form elements, animation, and potentially other appropriate elements or components. The **Content Pane** will expand vertically ad infinitum to fit content and will never have a scroll bar. Content that is too wide for the **Content Pane** will clip as the **Palettes** themselves are not expandable in the horizontal direction. Elements within the **Content Pane** (e.g. **Text Boxes**) may have their own scroll bars and may scroll horizontally.

#### Defaults

Width: Parent Element Width Height: Expands to fit content Minimum Height: 50px Can Be Disabled: No Label: N/A Visible: Yes Can Be Empty: Yes Scroll Bars: No

### Components

These are created from previously defined base elements. (See Base Elements and Variants)

#### Palette

Contains a **Title Bar** and a **Content Pane**. Can be expanded or collapsed and, if it is in the side column, can be dragged to be rearranged. **Palettes** are a fixed width and never resize horizontally. **Palettes**, or specifically, their paired **Content Panes** can expand vertically ad infinitum to accommodate elements within its **Content Pane**. If the paired **Content Pane** is empty, the **Palette** is not visible.

#### Title Bar

Part of a **Palette**. Contains a **Title** element and an optional **Collapse/Expand Toggle** in visually distinct header region. The **Title** element should visually differentiate between the expanded and unexpanded palette state. Double-clicking on a **Title Bar** will have the same effect as single clicking on the **Expand/Collapse Toggle**.

#### **Expand/Collapse Toggle**

Part of a **Title Bar**. Contains a visual element that reflects the state of the parent **Palette**. Single clicking on the **Expand/Collapse Toggle** will show or hide the respective **Content Pane**. The **Title Bar** remains visible when the **Palette** is collapsed.

#### **Content Pane**

Each Palette may only contain one Content Pane as the entire Content Pane is hidden when the Expand/Collapse Toggle is triggered. However, components within the Content Pane may have their own subordinate Content Panes. (e.g. Accordion Control) For more information, see Content Pane.

#### Defaults

Width: 200px
Height: Expands to fit content
Minimum Height: 100px
Can Be Disabled: Yes
Label: N/A
Visible: Yes
Can Be Empty: No
Scroll Bars: No

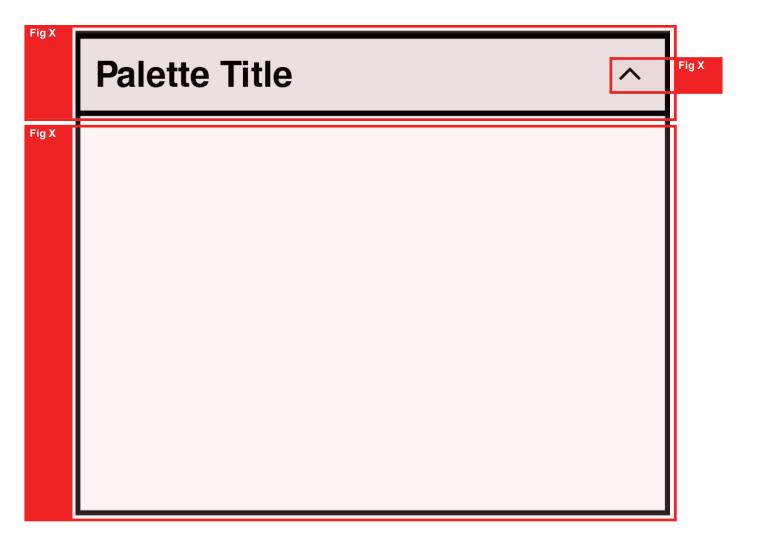

#### **Modal Palette**

Structurally similar to a **Palette**, a **Modal Palette** is centered horizontally and vertically in the browser window, is positioned above the rest of the content, and is modal. The **z** also obscures the content below itself with a **Screen**. (see below) A **Modal Palette** can appear above a **Modal Palette**.

As content expands a **Modal Palette** beyond the size of the browser window, the browser's scroll bar is used to view content that falls below the fold. A margin between the **Modal Palette** and the top and bottom of the browser window is always maintained even if the content expands below the fold.

The Modal Palette does not have an Expand/Collapse Toggle. The Toggle is replaced by a Close Button in the Title Bar. (see below) A Modal Palette must contain at least one Button in the Content Pane to dismiss the Modal Palette. Modal Palettes may contain additional Buttons to dismiss the Modal Palette. (e.g. "Save" "Cancel")

#### **Close Button**

Replacing the **Expand/Collapse Toggle** in the **Title Bar**, the **Close Button** contains a visual element that, when clicked, dismisses the **Modal Palette** without applying any changes.

#### Screen

The **Screen** is a layer directly below a **Modal Palette**. It visually obscures the content below the **Modal Palette**. (e.g. 50% grey cover, 50% white cover, apply a blur, etc)

#### **Defaults**

(Inherits **Palette**)
Can Be Disabled: No
Minimum Vertical Margin: 50px
Collapsible: No
Modal

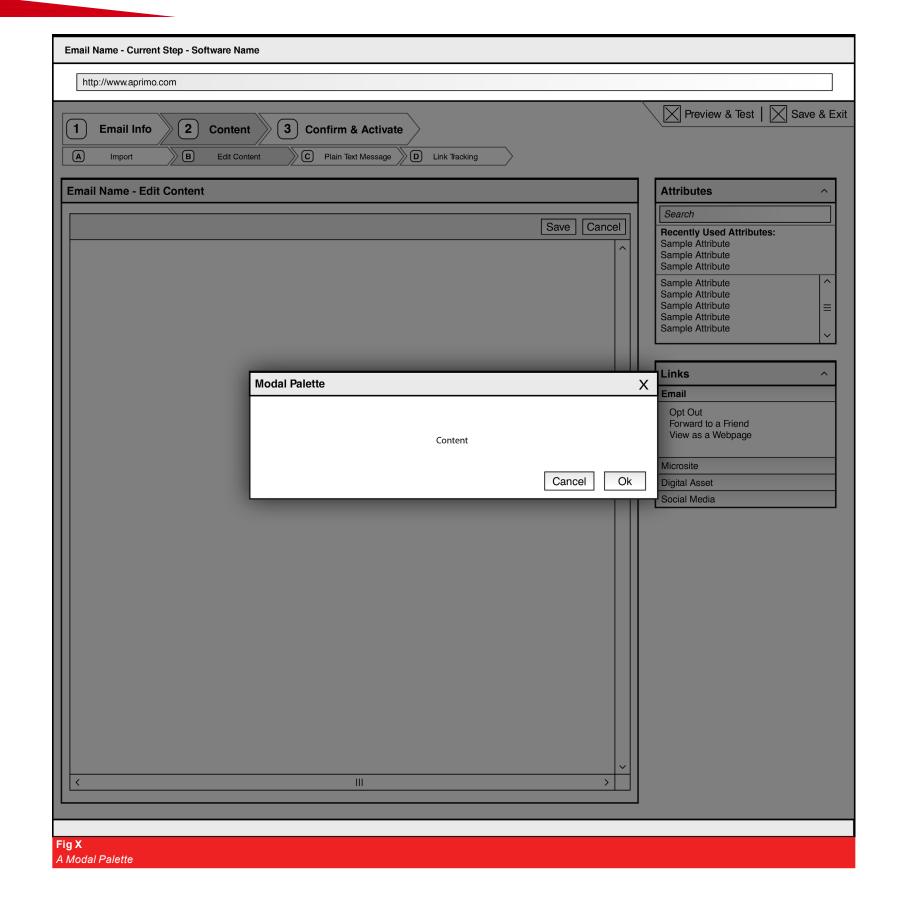

#### **Steps Cluster**

Composed of **Steps** with one **Current Step**. May or may not contain **Sub Steps**. **Sub Steps** are subordinate to an individual **Step**. The **Steps Cluster** can be for the user to navigate the **Steps** and **Sub Steps** sequentially (wizard style) or allow the user to access any **Step** from any other **Step**. Each step or sub step should have its own unique URL (most likely using simple GET parameters) so it can be accessed from anywhere.

#### **Defaults**

Can Be Disabled: Yes
Can Be Empty: N/A
Navigation Method: Sequential
On Page Load: First **Step** and **Sub Step** 

### Step

Contains a **Step Indicator** and a **Title**. Clicking anywhere on the **Step** will navigate to that **Step**. (Fig. X)

#### **Defaults**

Can Be Disabled: Yes (Fig X)
Can Be Empty: No
Minimum Width: 50px
Minimum Height: 20px
Mouse Cursor: Pointer

#### Step Indicator

A visual or Text element that enumerates the Steps or Sub Steps. (Fig. X)

### Defaults

Can Be Empty: No Font Size: 12pt Font Family: Arial

#### **Current Ste**

Contains a **Step Indicator** and a **Title**. This **Step** reflects the current page the user is browsing. This **Current Step** is not clickable nor can it be disabled. It is visually distinct from a regular **Step**. (Fig. X)

#### Defaults

(Inherits **Step**) Can Be Disabled: No

### Sub Step

Semantically similar to a **Step** with the addition that it is subordinate to a specific **Step**. **Sub Steps** are only visible when their parent **Step** is the **Current Step**. (Fig. X)

#### Defaults

(Inherits Step)

#### **Current Sub Step**

Semantically similar to a **Current Step** with the addition that it is subordinate to a specific **Step**. **Current Sub Steps** are only visible when their parent **Step** is the **Current Step**. When a user clicks a **Step** with **Sub Steps**, the first **Sub Step** becomes the **Current Sub Step**. (Fig. X)

#### Defaults

(Inherits Current Step)

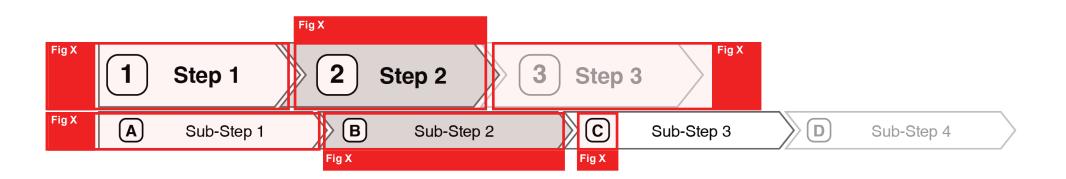

#### **Accordion Control**

An **Accordion Control** is composed of **Accordion Title Rows** and paired **Content Panes**. Only one pair is expanded at a time. When a different pair expands, the previously expanded pair collapses. An **Accordion Control** must contain no less than two **Accordion Title Row/Content Pane** pairs. (Otherwise, the elements should be contained in a simple **Content Pane**)

#### Accordion Title Row

Essentially a smaller **Title Bar** without an **Expand/Collapse Toggle**, single clicking any **Accordion Title Row** will expand its corresponding **Content Pane** and collapse any other open **Content Pane** within the parent **Accordion Control**. The **Accordion Title Row** changes visually as it becomes active. Single clicking an active **Accordion Title Row** will collapse the paired **Content Pane** and the entire **Accordion Control** will be collapsed. Mouse cursors appear as a pointer on hover.

#### **Content Pane**

(Inherits Content Pane)

Can Be Empty: No

#### Defaults

Can Be Disabled: Yes

Width: Fit to parent Content Pane

**Palette Title Bar Accordion Row One** (elements) **Accordion Row Two Accordion Row Three Accordion Row Four** 

An Accordion Control with four sections

#### **Insertion Grid**

Composed of an optional **Search-As-You-Type Field**, optional **Recently Used Pane**, and **Content Pane** containing **Insertion Rows**, an **Insertion Grid** enables a user to insert **Text** elements into any field that accepts **Text**. A scroll bar appears when the number of **Insertion Rows** exceeds the maximum height of the parent **Content Pane**. (Fig. X)

#### **Recently Used Pane (Optional)**

A **Content Pane** containing a **Title** and **Insertion Rows** of the top three most recently inserted or copied elements from the related list. When the page initially loads, this area is empty.

#### Search-As-You-Type Field (Optional)

(See Search-As-You-Type Field)

#### **Insertion Row**

Contains a **Text** element with a paired entry in a database, an **Insert Arrow**, and a **Copy Icon**. When the **Insertion Row** is double clicked, the paired DB entry is inserted into a **Text Box** or **Text Field** at the cursor's current position. If the cursor is not present in an acceptable field, the **Text** is inserted in the first position of the first available element that accepts **Text** entry. If no appropriate venue for **Text** insertion is available (e.g. All **Text Fields** are disabled), then nothing happens.

On mouse over (Fig. X), the **Insertion Row** changes visually and the **Insert Arrow** and **Copy Icon** appear. When the user single-clicks on the **Insert Arrow**, it has the same effect of double-clicking on the **Insertion Row**. When the user clicks the **Copy Icon**, it copies the paired database entry to the clipboard instead of inserting the **Text** into a **Text Box**.

### Defaults

Can Be Disabled: Yes Width: Fit to parent **Content Pane** Can Be Empty: Yes

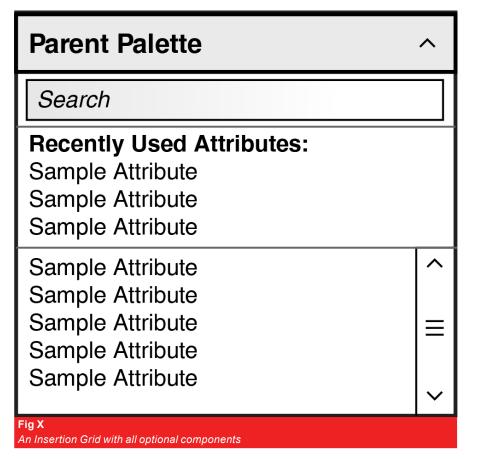

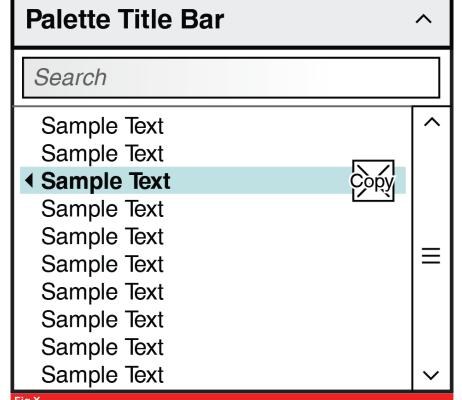

An Insertion Grid in a mouse over state showing an Insert Arrow and Copy Icon

#### Search-As-You-Type Field

A **Text Field** that culls the display of **Insertion Rows** in a related **Insertion Grid**. When the user clicks into the **Search-As-You-Type Field**, the default text of "Search" disappears to allow the user to enter a search term. If the user clicks outside of the field when no characters are entered, the text "Search" reappears. As the user types into the field, the **Insertion Grid** displays only matching terms in order of best match. (Fig X) If the user clicks outside of the field with entered characters, the characters remain in the field and the **Insertion Rows** in the **Insertion Grid** remains culled until the **Search-As-You-Type Field** is changed further.

#### **Defaults**

Text: "Search"
Can Be Disabled: Yes
Width: Fit to parent Content Pane

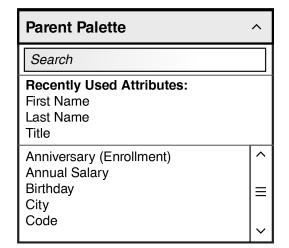

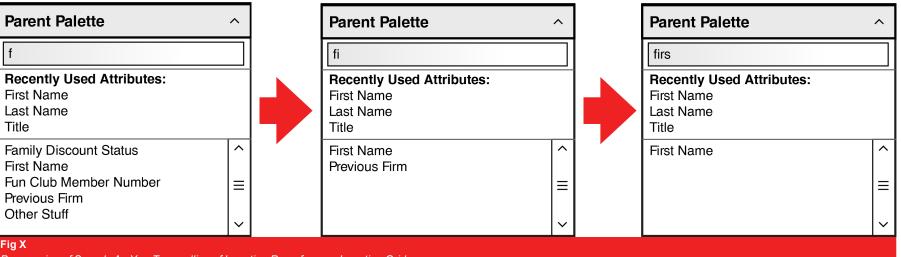

Progression of Search-As-You-Type culling of Insertion Rows from an Insertion Grid

#### **Editor Pane**

A Content Pane with a paired Toolbar that allows users to edit HTML content.

The Toolbar contains a Drop Down to toggle the content from Visual and HTML editing modes, Buttons to modify the content, and a "Save" and "Cancel" Button. The list of required content modification **Buttons** are still TBD.

#### Saving and Cancelling

The "Save" and "Cancel" Buttons are local to the Editor Pane. Both Buttons are disabled on page load. When a user modifies the content, both Buttons become enabled. Once the content has been modified, clicking the "Save" Button will commit the changes to the database and disable both Buttons until another change is made, while clicking the "Cancel" Button will revert the content to the last saved state. If the user tries to navigate away from the page or close the browser with unsaved content, a browser level pop up will prompt the user to save first.

#### **Defaults**

Can Be Disabled: Yes Width: Fit to parent Content Pane Height: 200px Scroll Bars: Automatic as needed

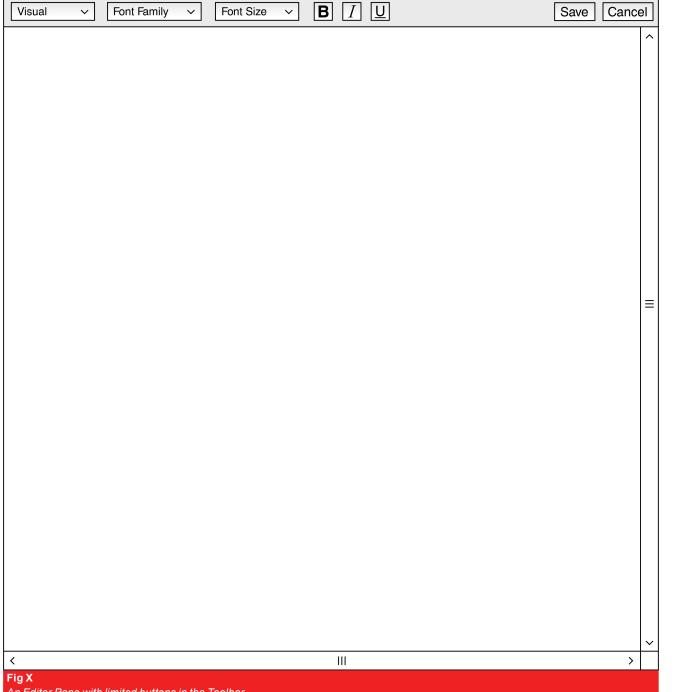

An Editor Pane with limited buttons in the Toolbar

#### **List Box**

A list box is a Content Pane containing Text elements tied to database entries paired with a Button that initiates a selection dialog via a Modal Palette

#### **Selection Grids**

The related Modal Palette contains two Selection Grids, (Fig. X) which are essentially paired Insertion Grids that trade values back and forth instead of inserting Text into an Editor Pane. The Available column allows the user to filter by using a Search As you Type Text Field. To move items from one grid to the other, the user can double click individual items or single click and press any of the arrow Buttons. The user can select multiple items using the ctrl and shift keys. Pressing the "Cancel" Button dismisses the Modal Palette without saving any selections while pressing the "Save" Button will keep the selections. The selections will be reflected in the original Content Pane.

#### **Defaults**

Label: Required Can Be Disabled: Yes Width: 200px Button Text: "Select {Paired Database Type}"

#### **Modal Palette**

Title: "Select {Paired Database Type}" Label: "Available {Paired Database Type}" Search As You Type Text Field

Selection Grid

Button: (icon) Insert All

Button: (icon) Remove Selected Button: (icon) Insert Selected

Label: "Selected {Paired Database Type}"

Selection Grid

Button: (icon) Remove All

Button: "Cancel" Button: "Ok"

Sample Item 1 Sample Item 2 Sample Item 3 A Particularly Long Item Name Tha..

A List Box as it appears in a Content Pane

Select Items

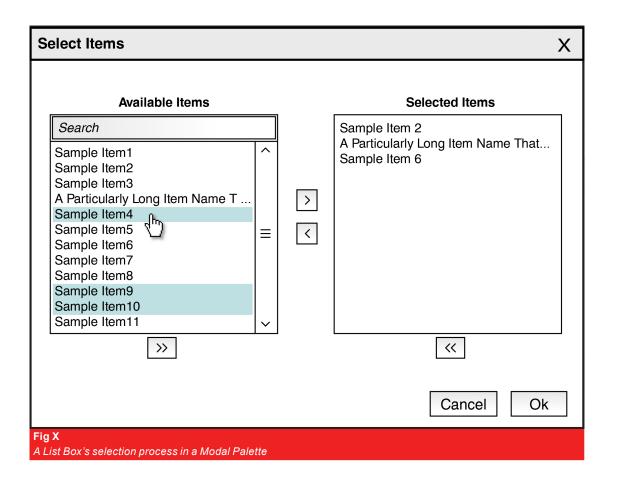